## **QUESTION 31**

Use the following login credentials as needed:

To enter your username, place your cursor in the Sign in box and click on the username below.

To enter your password, place your cursor in the Enter password box and click on the password below.

Azure Username: User1-10598168@ExamUsers.com

Azure Password: Ag1Bh9!#Bd

The following information is for technical support purposes only:

Lab Instance: 10598168

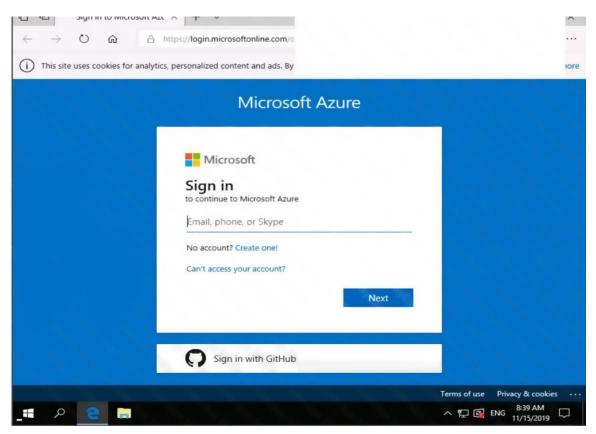

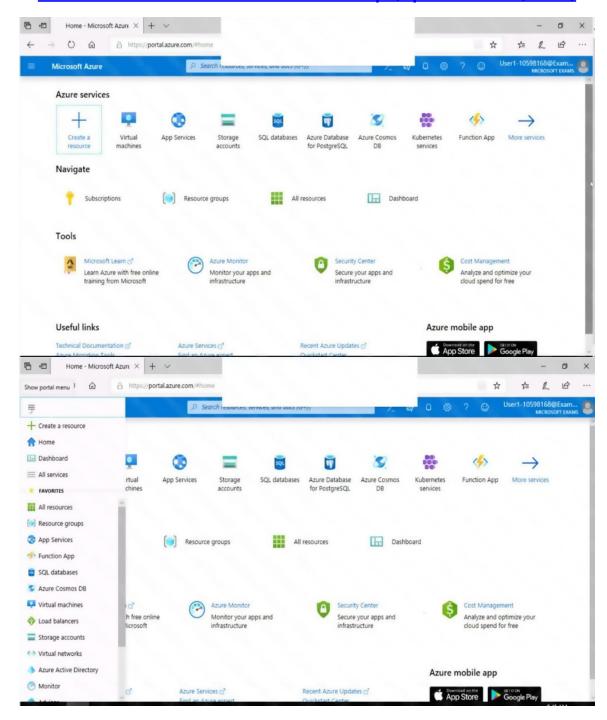

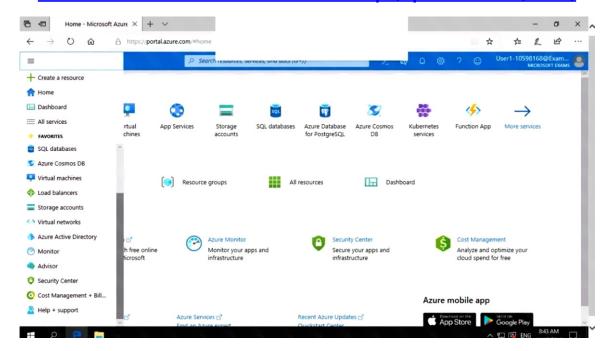

You need to email an alert to a user named admin1@contoso.com if the average CPU usage of a virtual machine named VM1 is greater than 70 percent for a period of 15 minutes.

To complete this task, sign in to the Azure portal.

Correct Answer: See the explanation below.

## **Explanation:**

Create an alert rule on a metric with the Azure portal

- 1. In the portal, locate the resource, here VM1, you are interested in monitoring and select it.
- 2. Select Alerts (Classic) under the MONITORING section. The text and icon may vary slightly for different resources.
- 3. Select the Add metric alert (classic) button and fill in the fields as per below, and click OK.

Metric: CPU Percentage

Condition: Greater than

Period: Over last 15 minutes

Notify via: email

Additional administrator email(s): admin1@contoso.com

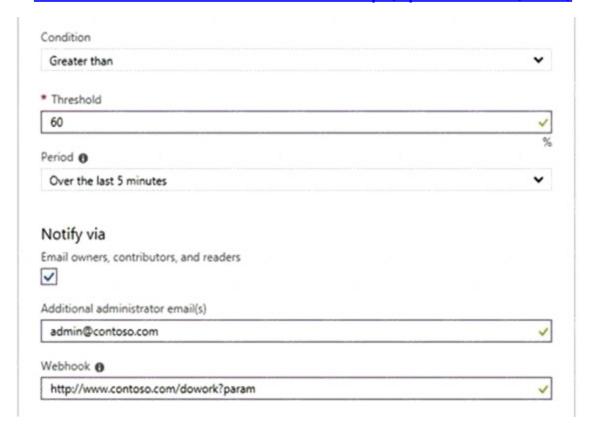

## Reference:

https://docs.microsoft.com/en-us/azure/sql-database/sql-database-insights-alerts-portal

## **QUESTION 32**

You are configuring and securing a network environment.

You deploy an Azure virtual machine named VM1 that is configured to analyze network traffic.

You need to ensure that all network traffic is routed through VM1.

What should you configure?

- A. a system route
- B. a network security group (NSG)
- C. a user-defined route
- D. none of the above

# **Correct Answer**: C **Explanation**:

Although the use of system routes facilitates traffic automatically for your deployment, there are cases in which you want to control the routing of packets through a virtual appliance. You can do so by creating user defined routes that specify the next hop for packets flowing to a specific subnet to go to your virtual appliance instead, and enabling IP forwarding for the VM running as the virtual appliance.

Note:

**User Defined Routes** 

For most environments you will only need the system routes already defined by Azure. However, you may need to create a route table and add one or more routes in specific cases, such as:

- Force tunneling to the Internet via your on-premises network.
- Use of virtual appliances in your Azure environment.
- In the scenarios above, you will have to create a route table and add user defined routes to it.

#### Reference:

https://github.com/uglide/azure-content/blob/master/articles/virtual-network/virtual-networks-udroverview.md

## **QUESTION 33**

You have the Azure virtual machines shown in the following table.

| Name | Operating system                            | State   |
|------|---------------------------------------------|---------|
| VM1  | Windows Server 2008 R2 Service Pack 1 (SP1) | Running |
| VM2  | Windows Server 2012R2                       | Running |
| VM3  | Windows Server 2016                         | Stopped |
| VM4  | Ubuntu Server 18.04 LTS                     | Running |

For which virtual machine can you enable Update Management?

- A. VM2 and VM3 only
- B. VM2, VM3, and VM4 only
- C. VM1, VM2, and VM4 only D. VM1, VM2, VM3, and VM4
- E. VM1, VM2, and VM3 only

## Correct Answer: C **Explanation:**

https://docs.microsoft.com/en-us/azure/automation/automation-updatemanagement?toc=%2Fazure%2Fautomation%2Ftoc.json

## **QUESTION 34**

Your company plans to create separate subscriptions for each department. Each subscription will be associated to the same Azure Active Directory (Azure AD) tenant.

You need to configure each subscription to have the same role assignments.

What should you use?

- A. Azure Security Center
- B. Azure Policy
- C. Azure AD Privileged Identity Management (PIM)
- D. Azure Blueprints